模擬テスト(MUSASI)のご案内

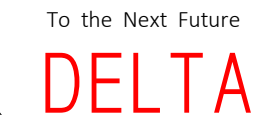

どちらを受けていただいても結構です。

当校はインターネット学習システム「MUSASI」を導入しております。 スマートフォン、タブレット、PCにて、ご利用いただきます。 ※利用時に掛かる通信料は、お客様のご負担となります。 ※PC等の環境がない方は、受付にお知らせください。

1段階、2段階とも模擬テスト (MUSASIみきわめ問題) に合格していないと、 その後の技能検定(修了検定、卒業検定)の受験申し込みができません。

1段階、2段階ともそれぞれ学科教習を指定個数受講したら練習問題を始めて、早めに みきわめ問題に合格しておいてください。

みきわめ問題を行う前に、必ず練習問題を行ってください。

1段階(仮免前)

◆練習問題

|習問題<br>テスト形式 50問(5種類)・・・時間制限なし ) 。 <sub>|</sub>|習問題<br>テスト形式 50問(5種類)・・・時間制限なし )<br>一問一答形式 50問(5種類)・・・時間制限なし ) ー問ー答形式 50問(5種類)・・・時間制限なし / コココピメウ いいたい じゅつ<br>◆みきわめ問題 50問(5種類)・・・時間制限30分間 ※1種類でも合格点が取れたら押印します。 どちらを受けていただいても結構です。

◆1問2点、90点以上で合格です。

2段階(卒検前)

◆練習問題 テスト形式 95問(5種類)・・・時間制限なし (文章問題90問、イラスト問題5問)

一問一答形式 95問(5種類)・・・時間制限なし (文章問題90問、イラスト問題5問)

◆みきわめ問題 95問(5種類)・・・時間制限50分間 ※1種類でも合格点が取れたら押印します。 (文章問題90問、イラスト問題5問)

◆文章問題は1問1点、イラスト問題は1問2点、90点以上で合格です。

本番はマークシート記入式で、時間制限もあります。

みきわめ問題に合格したら、来所時に受付カウンターにて「MUSASI」のログイン画面 を見せてください。 受講履歴から合格を確認させていただいた上で教習原簿に合格印を押印致します。 ※スクリーンショット画面は不可ですので、必ずログイン画面での確認となります。

## ■ MUSASIの始め方

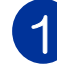

1 スマートフォン、タブレットご利用の方はドライヴィットより始めてください。 PCご利用の方は http://www.musasi.jp/delta/ からログインして始めてください。

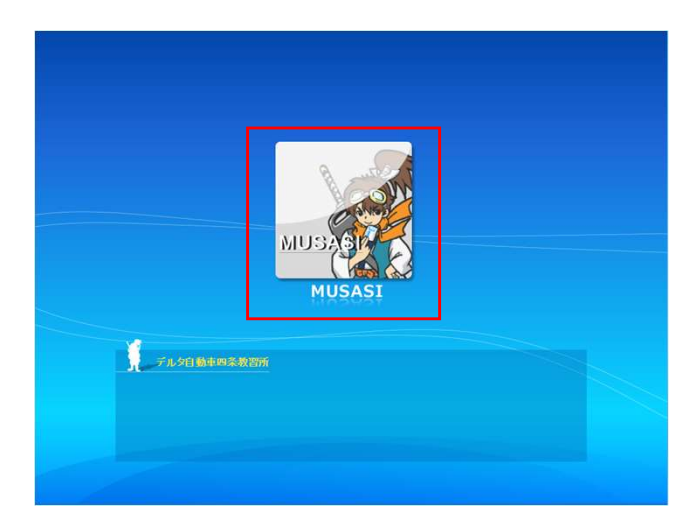

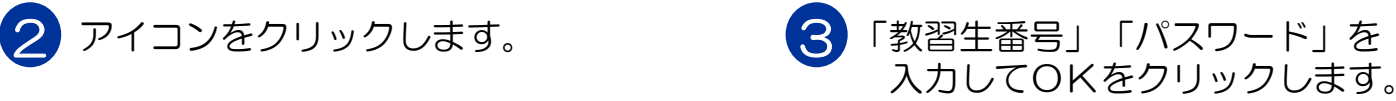

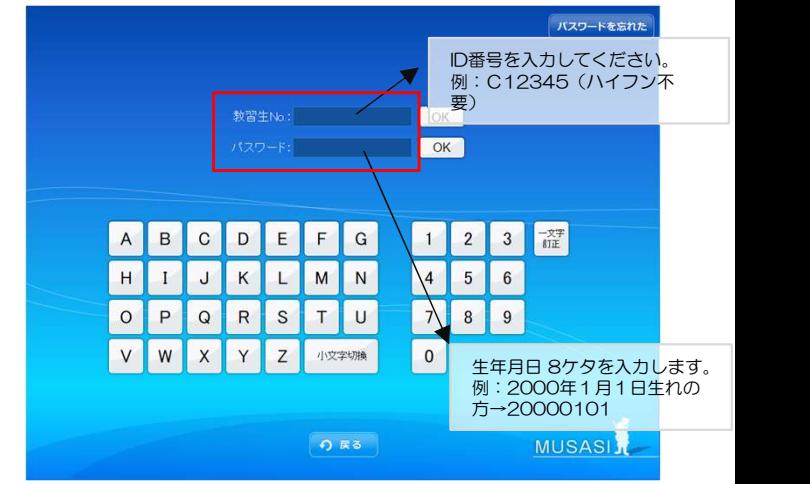

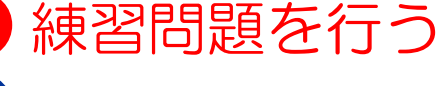

自習をクリックします。

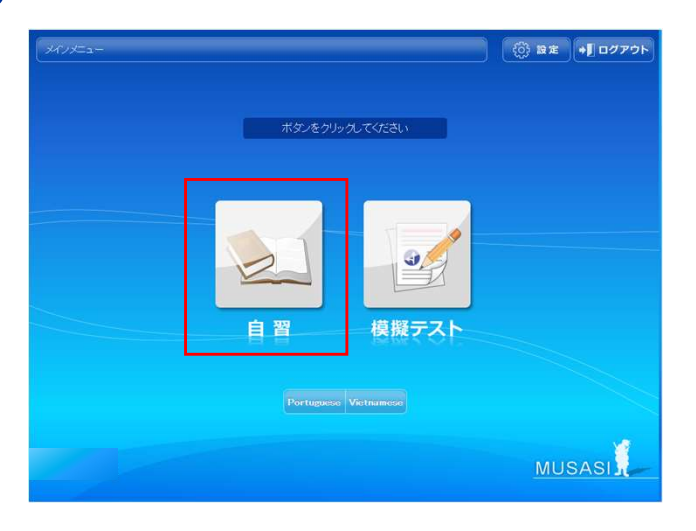

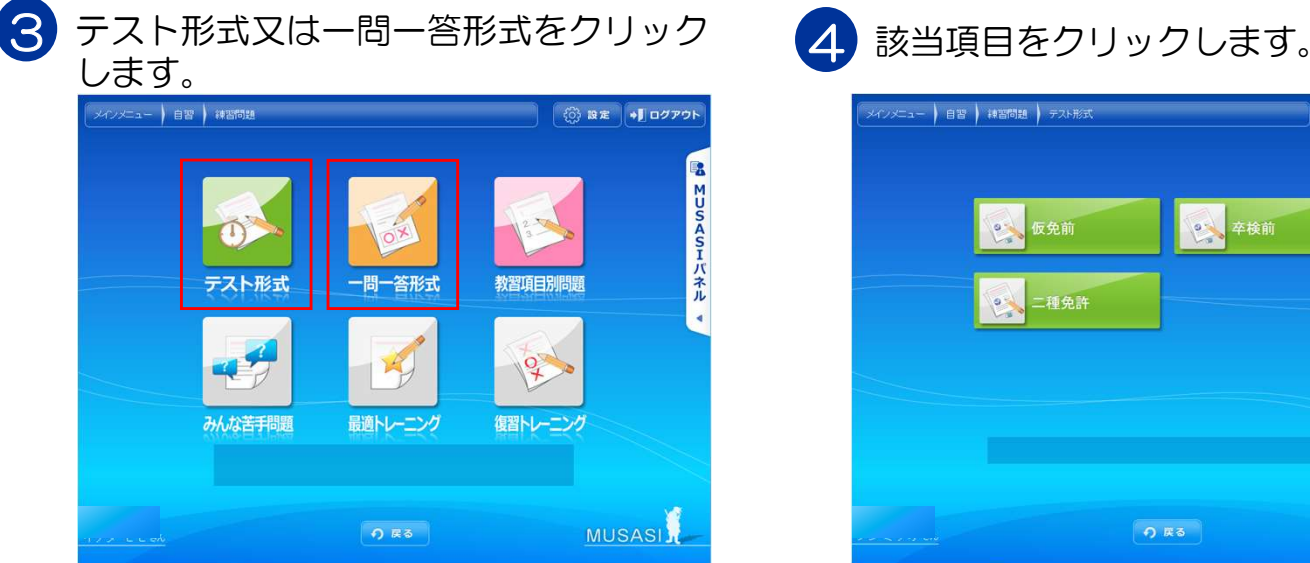

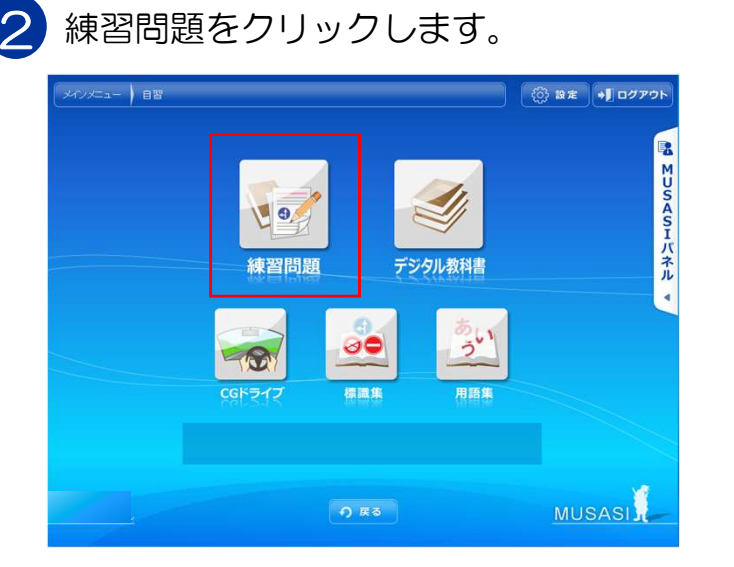

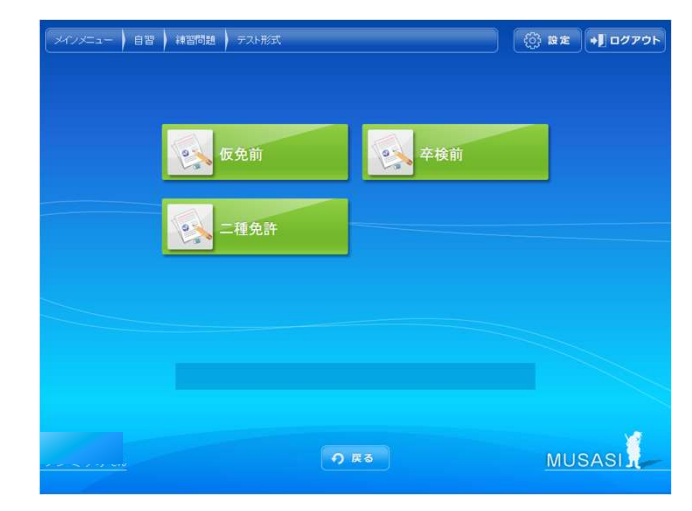

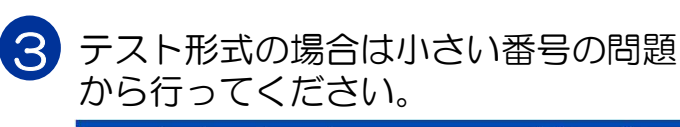

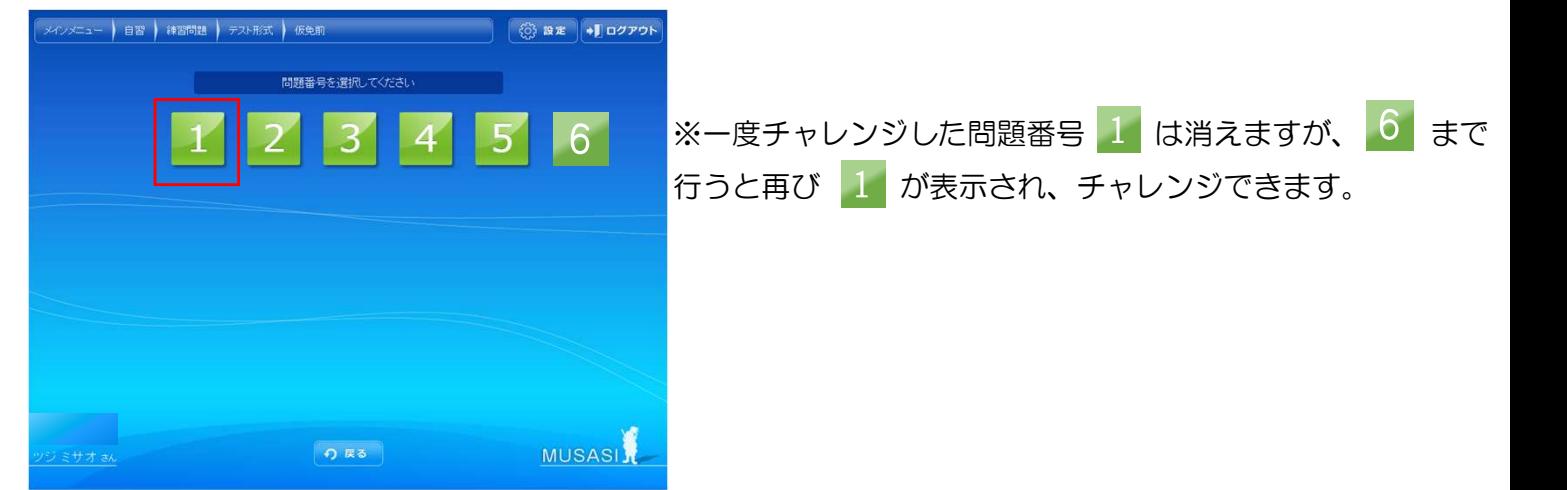

## みきわめ問題を行う

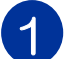

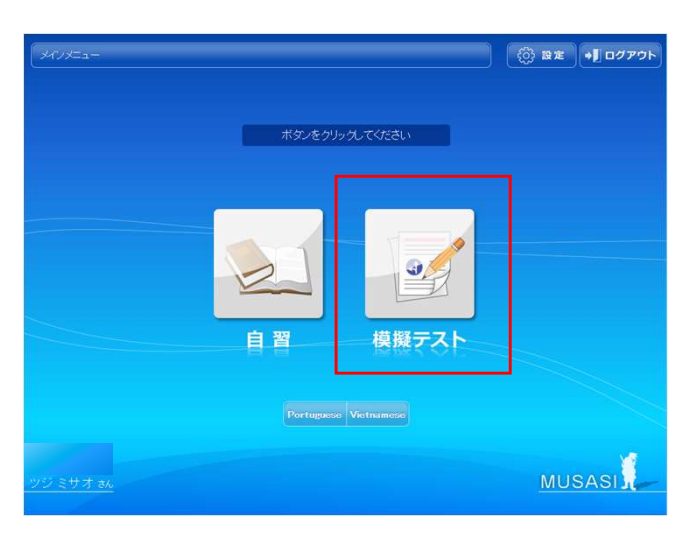

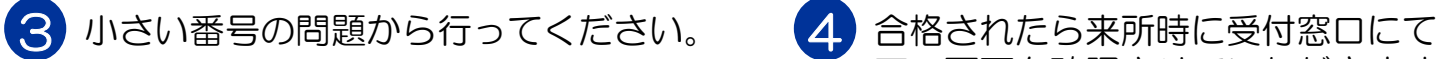

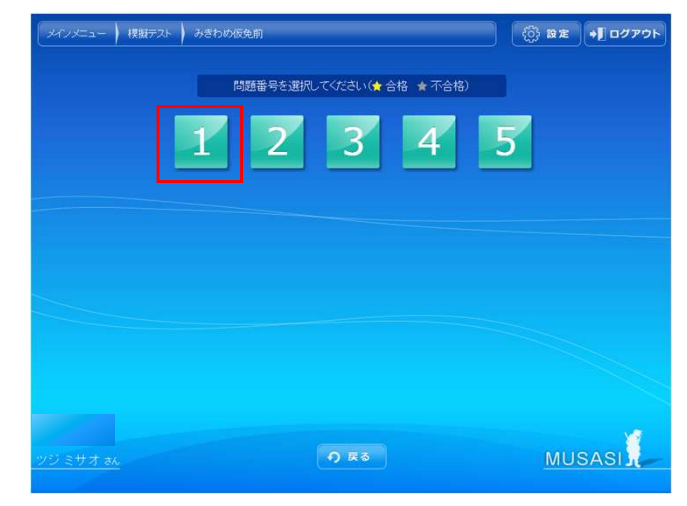

それでは、頑張ってください!!

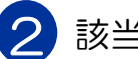

## 模擬テストをクリックします。 2 該当項目をクリックします。

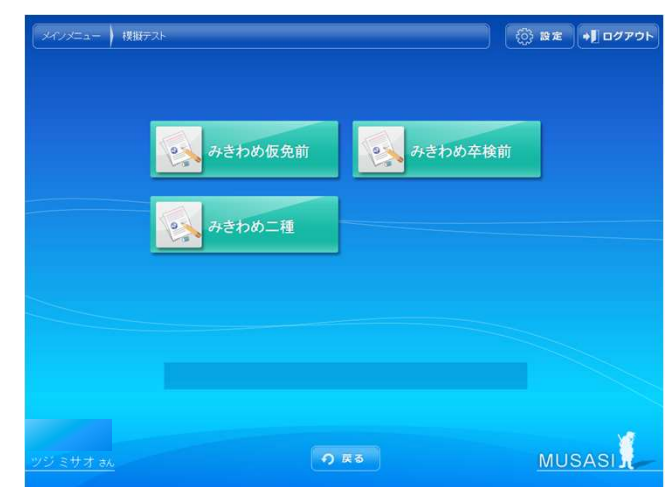

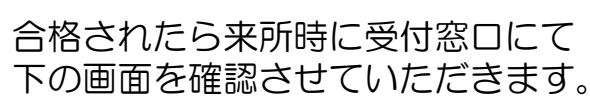

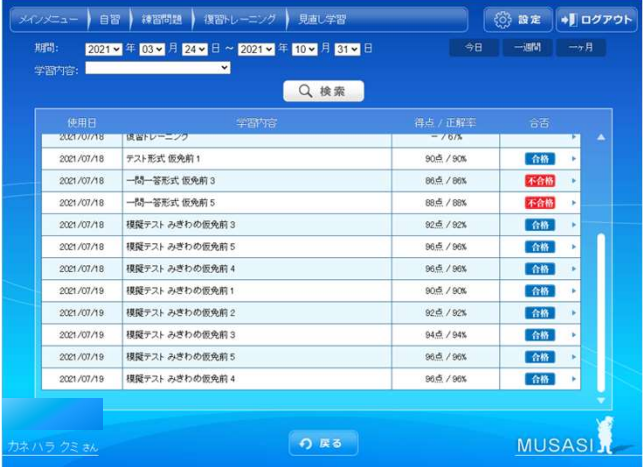